# バージョンアップによります機能の追加と操作方法変更のご連絡

- バージョンアップにより便利な機能が追加されます。 また、操作方法が変更された機能がありますので以下の点にご留意いただき、末永くご愛用くださ いますようよろしくお願いいたします。
- ・このシートは取扱説明書とともに、いつでも見られる所に大切に保管ください。

## 1.電子番組表(EPG)からの録画予約方法が変更されています。

i.LINK 機器への録画予約が追加されております。実際の予約の方法に付きましては、下記の手順を参照ください。

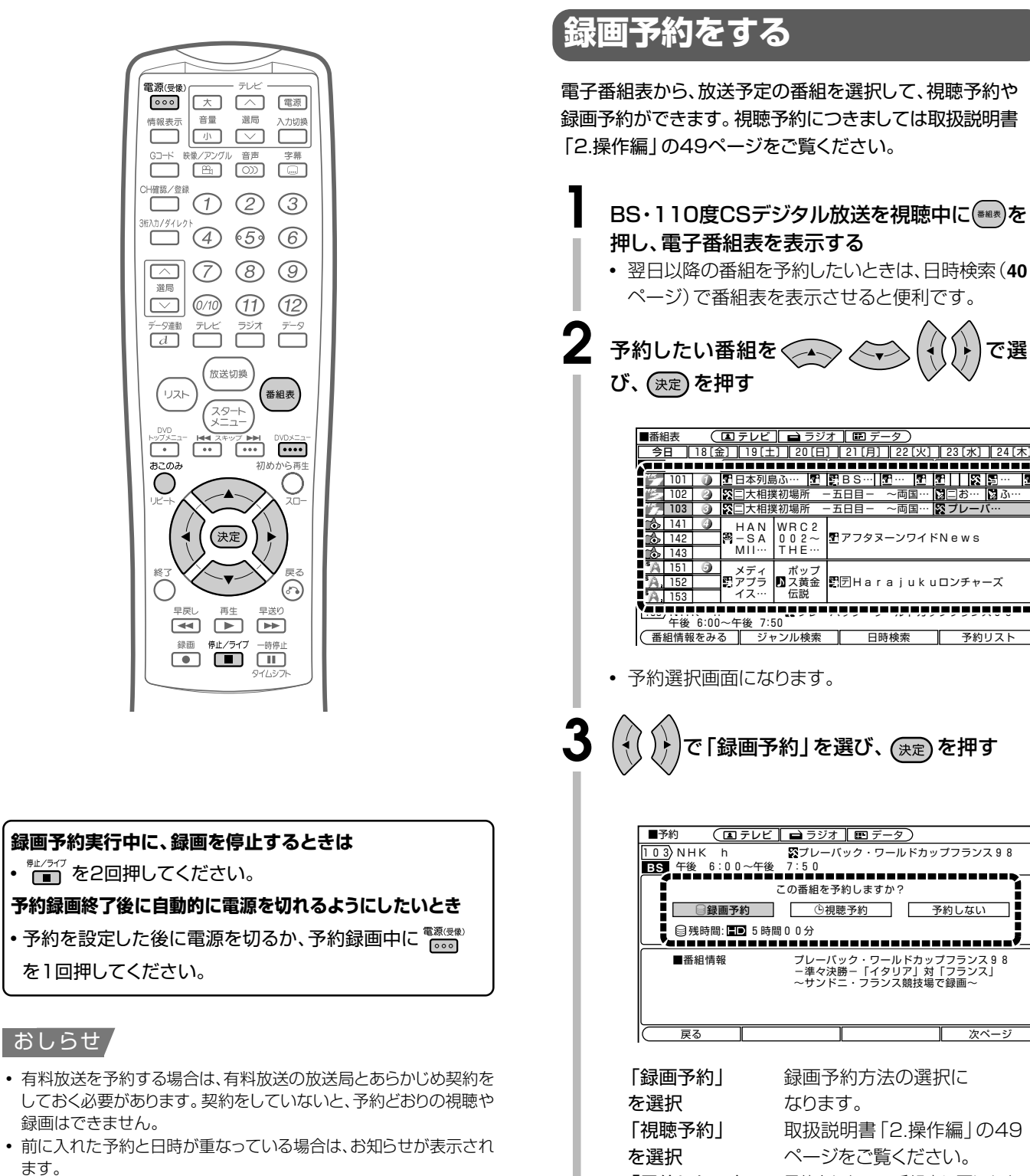

#### 録画予約方法の選択に なります。 取扱説明書「2.操作編」の49 ページをご覧ください。 「予約しない」 予約をしないで番組表に戻ります。

 $\overline{\phantom{a}}$ 

プレーバック・ワールドカップフランス98<br>-準々決勝-「イタリア」対「フランス」<br>~サンドニ・フランス競技場で録画~

予約1.な

┱

- 次ペーシ

で選

<u>. . . . . . . . . .</u>

予約リス

-五日目

この番組を予約しますか?

**心視聴予約** 

 $\overline{\phantom{a}}$ 

一五日目一

界アフタヌーンワイドNews

日時検索

## **録画予約の方法を選ぶ**

録画予約方法は「HDD(本体)」と「i.LINK」の2種類が あります。

- **4** <sup>∫</sup> 録画方法の「HDD(本体)」は、初めから選択されて います。「HDD(本体)」のみに録画予約するときは、 手順**5**に進んでください。
	- ∫ 「i.LINK」を選択するときは、 を押してカーソル を録画方法に移動させます。

# ① ( { ( ) } )で録画方法を選び、 (決定) を押す

• 選択した録画方法には、チェックマーク(■)が入りま す。(決定)を押すたびに入/消します。

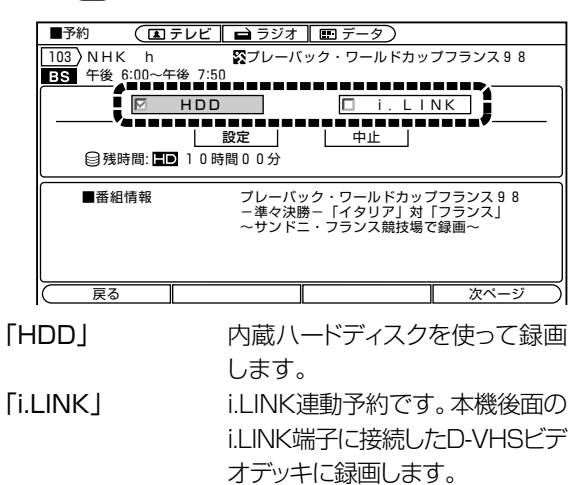

おしらせ

- 「i.LINK機器」で録画予約するときは、あらかじめD-VHSビデ オデッキの接続とi.LINK設定(取扱説明書「2.操作編」の154 ページ~155ページ)をしておいてください。
	- ② 選択が終わったら〈→ ◇を押す

「設定」で (決定) を押す

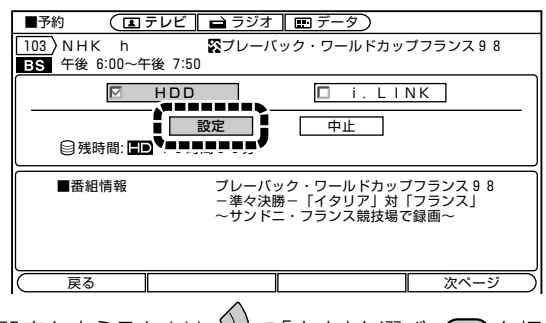

• 設定を変えるときは、) で「中止」を選び、 (決定) を押 します。

### おしらせ

#### 視聴年齢制限のある番組を予約したとき

∫ 「この番組は年齢制限で視聴制限されています。暗証番号を入 力してください。」のメッセージが表示されます。 数字ボタンで暗証番号を入力してください。(取扱説明書 「2.操作編」の129ページ)

## **予約の種類を選ぶ**

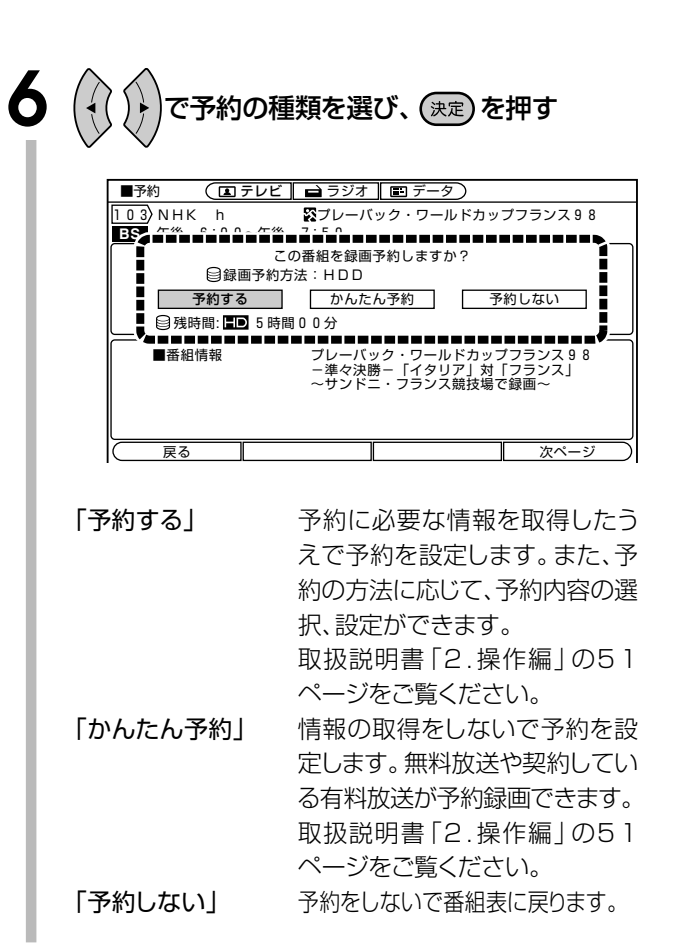

### **i.LINK機器で「予約する」を選んだとき**

• i.LINK機器に録画する場合、録画予約する接続機器を確認 できます。

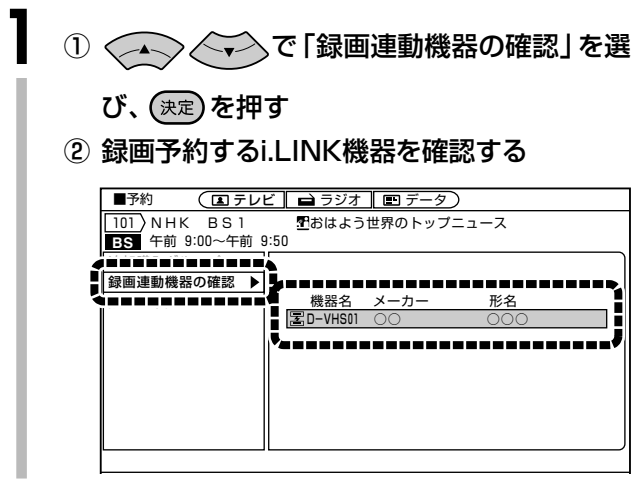

### おしらせ

#### PPV番組を録画予約した場合

- ∫ 「予約する」では、予約録画が可能です。予約時に購入予約が できます。
- ∫ 「かんたん予約」では、予約はできますが予約実行時に視聴、録 画が不可となります。購入予約はできません。

## 契約していない有料放送を録画予約した場合

- ∫ 「予約する」では、予約できません。
- 「かんたん予約」では、予約はできますが予約実行時に視聴、録 画が不可となります。

# 2.「i.LINK 端子」への信号入出力が対応されております。

i.LINK 接続で D-VHS に録画した BS・110 度 CS デジタル放送の再生が本機の i.LINK 端子を経由して行えます。

## **i.LINK操作パネルへの再生機能追加**

信号入力の対応にともない、「再生ボタン」「早送り/巻戻しボ タン」「スキップボタン」が追加されております。

# **操作パネルの使いかた**

●i.LINKに対応したD-VHSビデオデッキの操作ができ ます。

画面にi.LINK操作パネルを表示させ、パネル上のボタン で操作します。

- ∫ 操作を始める前に、取扱説明書「2.操作編」の**155**ページ で「録画モードの設定」をしてください。
- •本機で操作するi.LINK機器の取扱説明書をあらかじめご 覧ください。

## **基本操作**

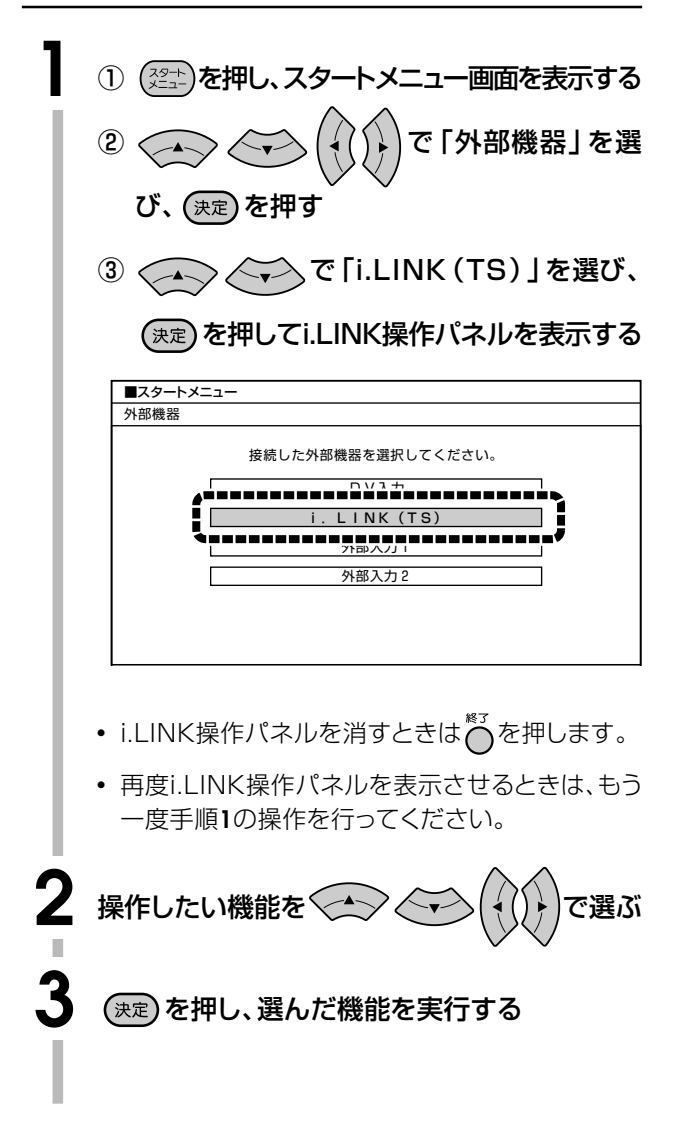

## **i.LINK操作パネルの見かた**

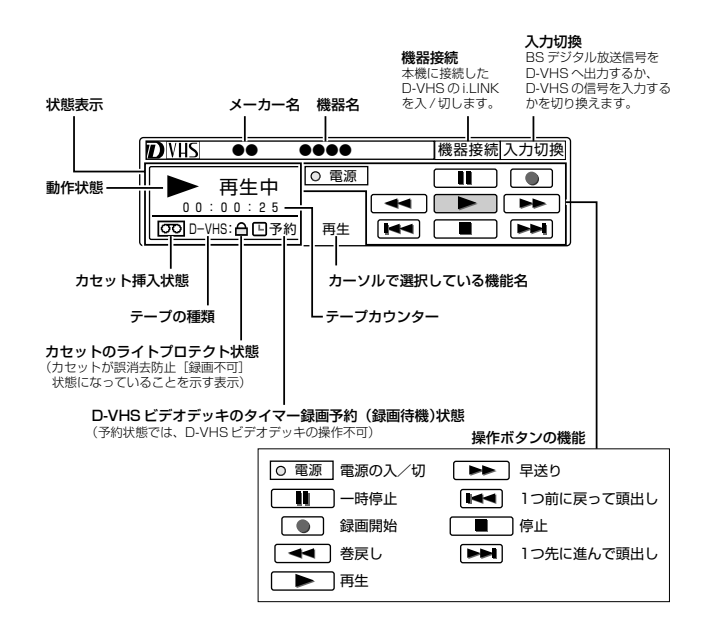

## おしらせ

- D-VHSビデオデッキの機種によっては、本機のi.LINK操作 パネル上の操作ボタンで操作できない場合があります。
- タイマー録画予約中は、i.LINK操作パネル上の操作ボタンで 操作ができません。
- 番組の内容によっては、D-VHSビデオデッキで録画・録音が できない場合があります。
- 本機のハードディスクに録画した番組や、DVD、CDの映像· 音声、地上放送(VHF/UHF)、外部入力の映像・音声は、 i.LINK出力することはできません。
- i.LINK接続でD-VHS映像を本機で録画することはできません。
- ∫ i.LINK通信中の映像について: 通常(停止時/録画時)はD-VHSへBS・110度CSデジタル 放送を出力します。D-VHSを再生すると自動的にD-VHS の再生信号入力に切り換わります。

# **D-VHSデッキを操作する**

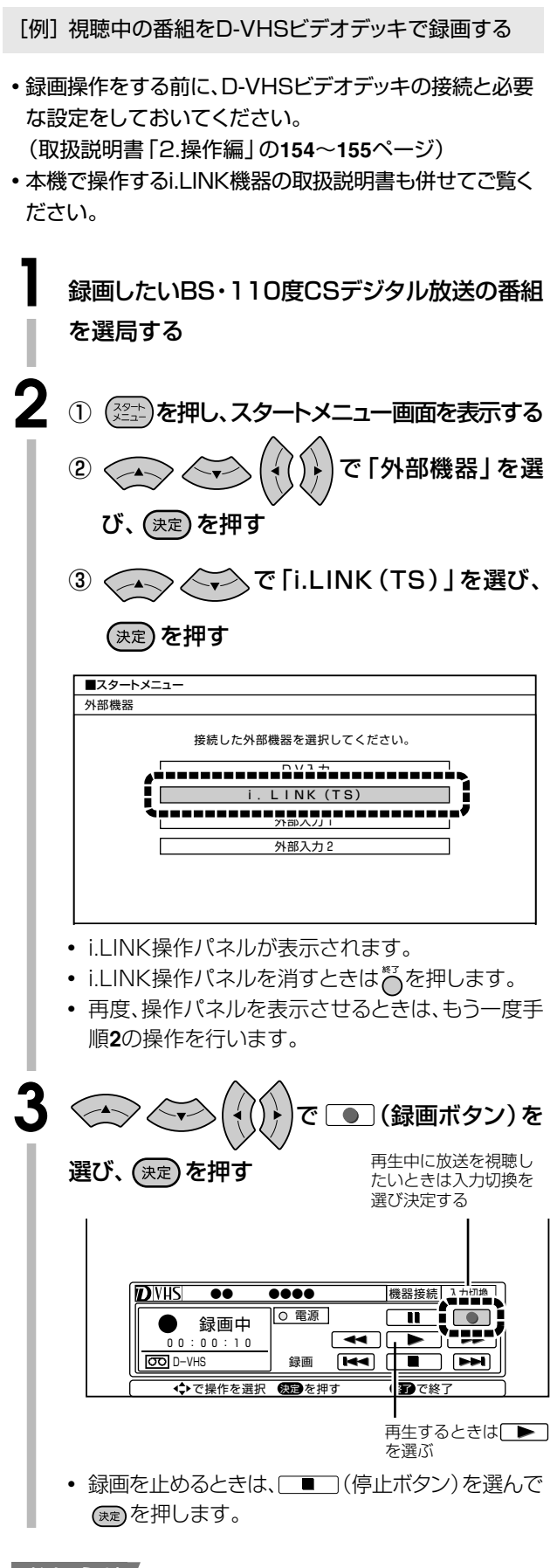

### おしらせ

∫ 手順**2**の③で「i.LINK(TS)」を選んだ後映像が出るま で多少時間がかかります。録画ボタンは映像が出てから 選んでください。

## 3. その他の変更

■ スタートメニューに「録画先切換」機能を追加

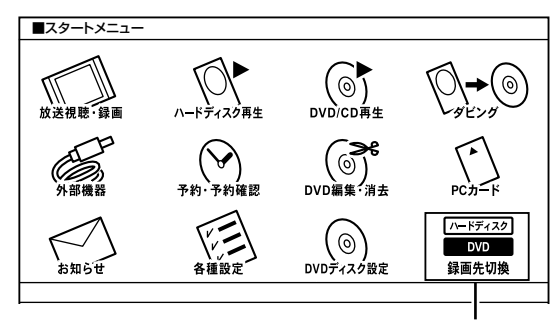

### 録画先切換

#### 追加機能

この項目で(※)を押すと録画先がハードディスクま たはDVDに切り換わり、スタートメニュー画面が自 動的に解除されます。

■ ハードディスクの録画・再生中に「カウンター表示」 を追加

> 番組視聴中またはハードディスクの録画・ 再生中 – 横<sup>横乗赤</sup> を押すと表示がつぎのように 切り替わります。

「視聴中の番組情報」→ ※1「カウンター」→※2「ディスク動作表示」-

「画面表示なし」← ※2「ディスク情報」

※1 ハードディスクの録画・再生中に表示されます。 ※2 本機にディスクがセットされているときに表示します。

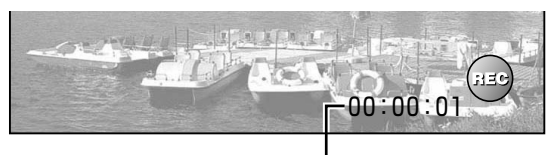

カウンター�

## ■ 取扱説明書「2. 操作編」の 39 ページ 「アイコン一覧」の「番組情報を示すアイコン」に追加

## 番組情報を示すアイコン�

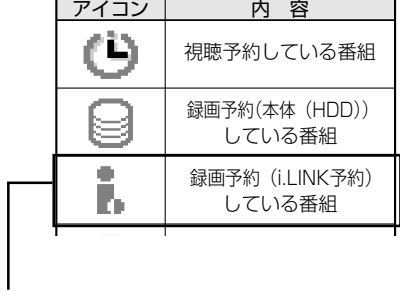

### 追加アイコン

### ■ 取扱説明書「2. 操作編」の 54 ページ

「おこのみ番組登録」は、内蔵ハードディスク (HDD) への設定です。録画予約の方法で、同時にi.LINK機器 を選択しているときは設定できません。